## ASSISTANT DOUBLURE

Assistant Doublures

Cet assistant permet de prévoir une doublure pour une personne arrivant dans le service.

Afin de la planifier sur le planning, il suffit de sélectionner la journée sur laquelle est faite la

doublure. Un clic droit permet d'accéder à

*Ex : Avant de démarrer le remplacement de Yann Guyot, Christine Jaouen effectue une doublure avec Yann Guyot le 18 Octobre*

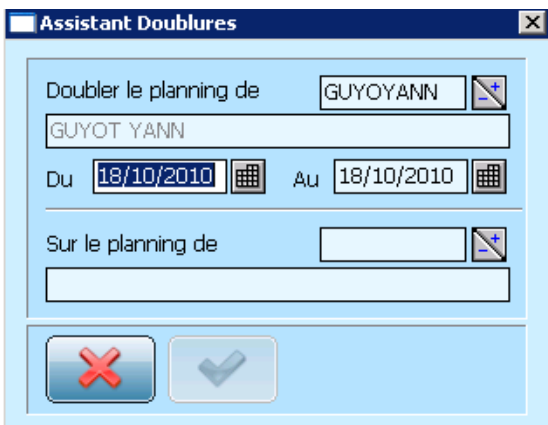

Il faut toujours se positionner au départ sur la personne en activité et avec laquelle s'effectuera la doublure. Dans la deuxième partie de l'écran, il faut sélectionner le nom de la personne qui assurera la doublure à l'aide de **LAN** et valiser par **...** 

Le planning suivant s'affiche alors :

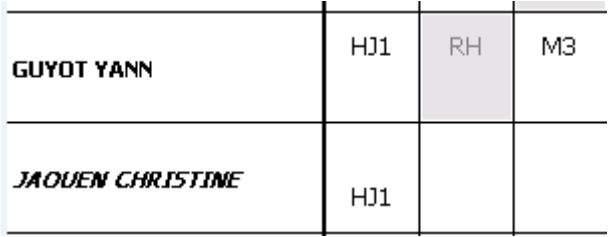

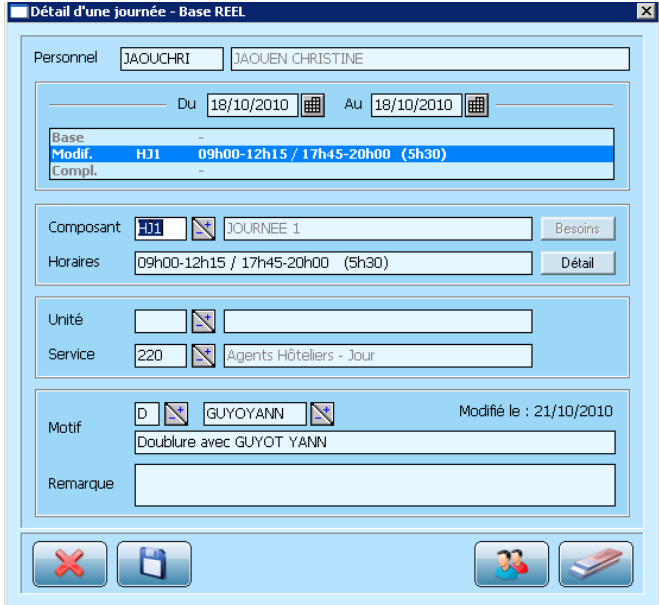

En regardant le détail de la journée de Christine Jaouen, nous pouvons voir que le motif de cette journée est une doublure